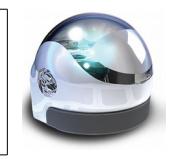

## **Le mode par défaut**

La vocation première du micro-robot Ozobot est de **se déplacer en suivant une ligne tracée** dont l'épaisseur idéale est de 5 mm. L'enseignant ou l'élève peut tracer cette ligne en utilisant un feutre ou un marqueur large ordinaire.

Lorsque le chemin possède une intersection, le robot la repère. L'intersection idéale est une intersection à angle droit. Sauf programmation spécifique, le micro-robot choisit aléatoirement la direction à prendre à l'intersection.

L'intérêt pédagogique d'Ozobot réside dans **la possibilité de le programmer**. Cette programmation se fait par l'intermédiaire de **codes de couleurs**. Les codes de couleurs sont des séquences de couleurs. Ces séquences sont composées de deux, trois ou quatre segments (ou gros points) de couleur contigus, situées directement sur le chemin.

Ozobot possède des capteurs conçus pour lire les informations situées en dessous de lui environ **150 fois par seconde,** il peut ainsi détecter les zones rouges, vertes, bleues, noires et blanches et réagir en conséquence.

Pour bien fonctionner, les « zones couleurs » doivent être situées sur **un tronçon droit, environ 2 cm avant l'intersection**. Les séquences de couleurs agissent donc comme des panneaux de signalisation.

## Il existe deux sortes de codes

Les codes statiques

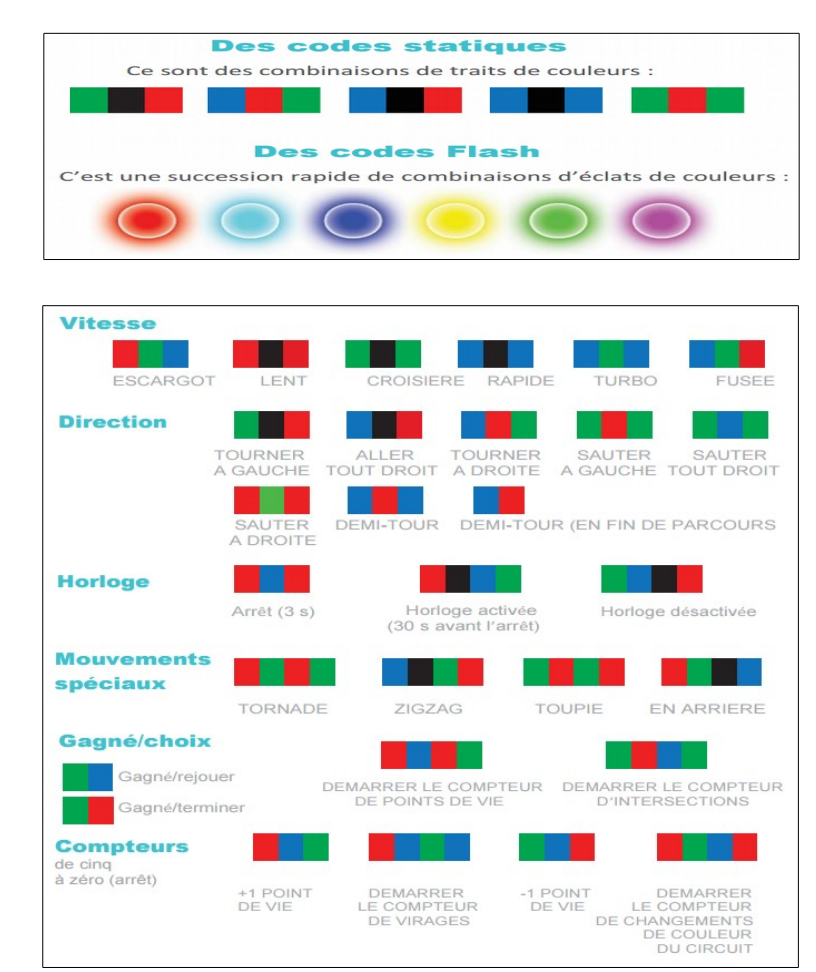

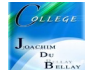

## Ces codes sont en ligne et téléchargeables à cette adresse <http://play.ozobot.com/print/guides/ozobot-ozocode-pocket-guide.pdf>

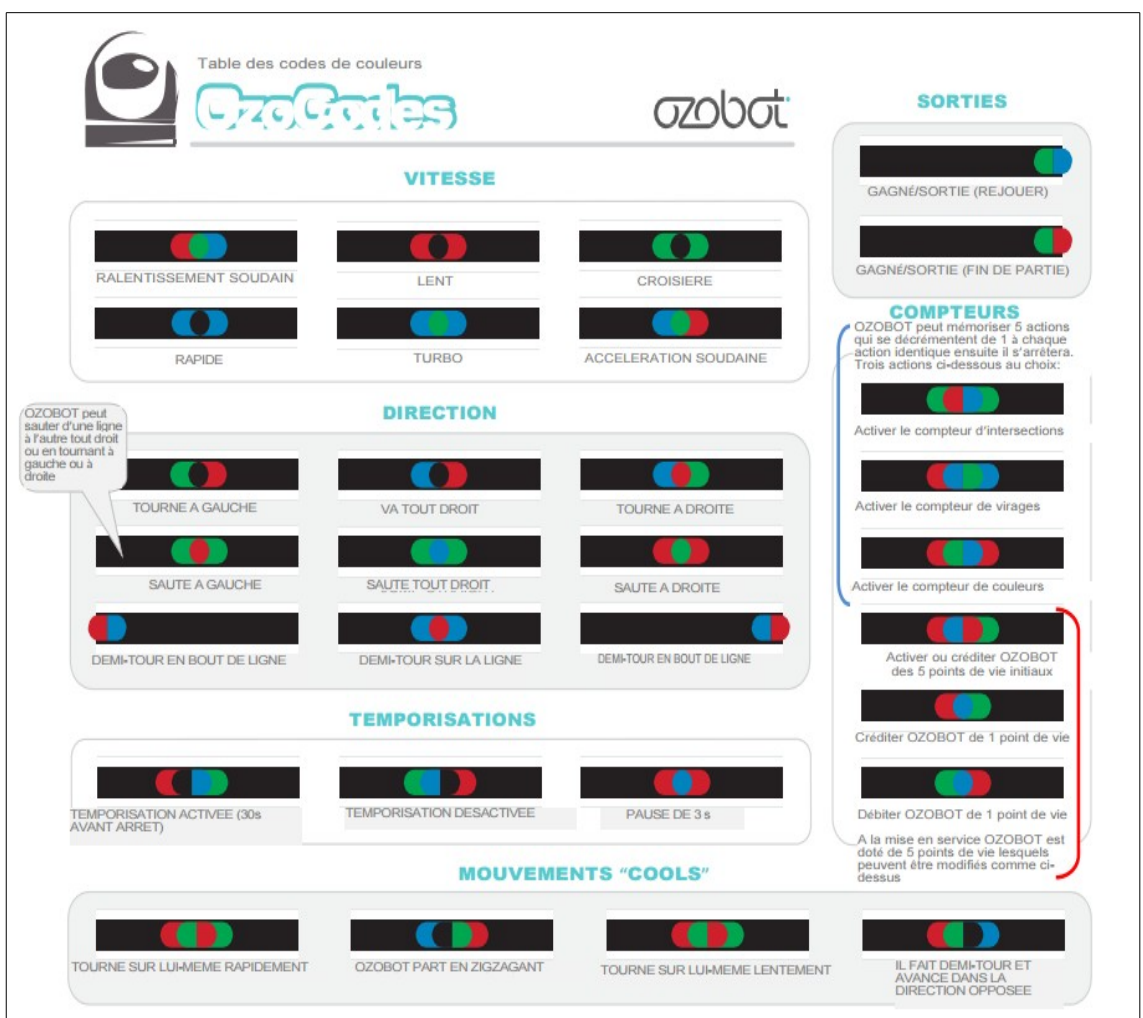

En fonction du code couleur lu, le robot peut :

- tourner à droite ou à gauche
- accélérer ou ralentir
- faire demi-tour
- faire un tour complet sur lui-même
- partir en arrière
- faire une pause...

La programmation associée à Ozobot est ce qu'on appelle **une programmation événementielle**, par laquelle on indique au robot que :

> **SI** tel événement se produit **ALORS** il devra adopter tel comportement

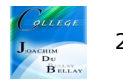

## **Comment utiliser les CODES ?**

Les codes statiques fonctionnent sur papier ou sur tablette (en utilisant l'application Ozobot app). Les codes flash ne fonctionnent que sur tablette (en utilisant l'application Ozobot app)

Placez les codes statiques sur une ligne NOIRE. Attention, les codes flash fonctionnent sur des lignes de n'importe quelle couleur.

Alignez les codes (statique ou flash) comme cela,

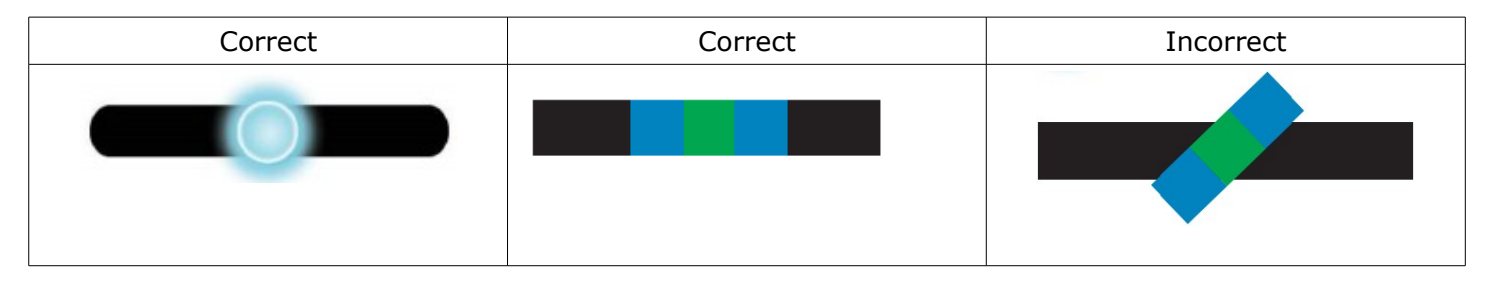

Dans l'application Ozobot app faites glisser le code et placez-le sur la ligne.

Tournez le code statique jusqu'à ce qu'il soit aligné avec la ligne du parcours.

Ne placez pas les codes trop près des intersections ou des virages (ceci est valable pour les codes statiques ou les codes flash)

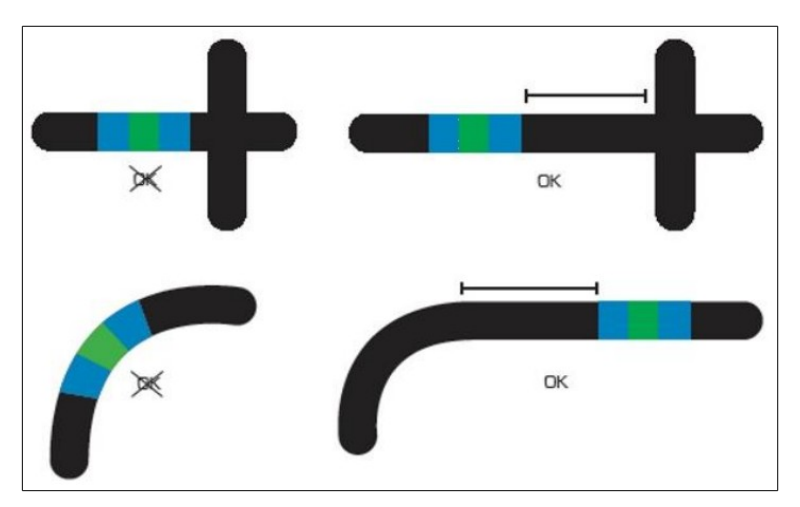

L'application pour tablette Android [\(https://play.google.com/store/apps/details?id=com.evollve.ozobot\)](https://play.google.com/store/apps/details?id=com.evollve.ozobot)

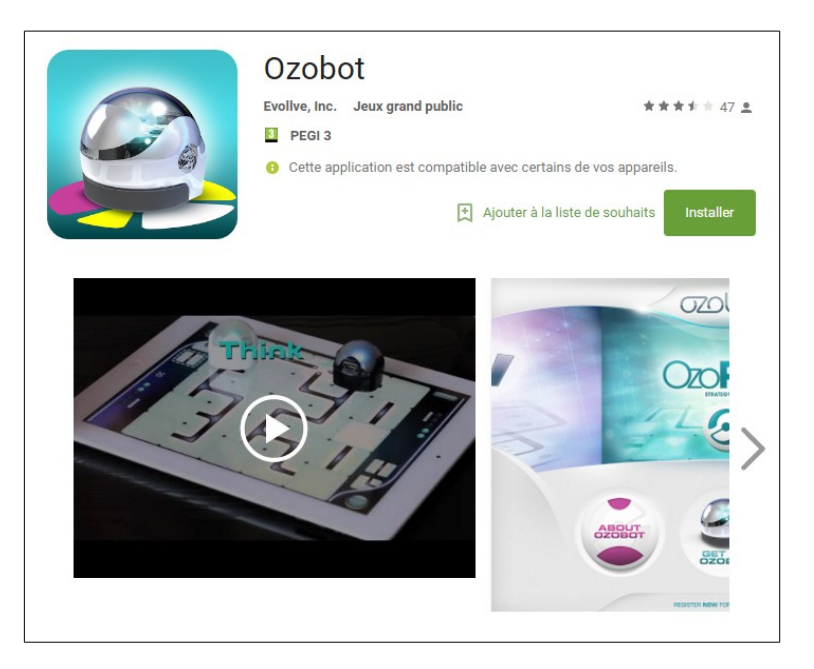

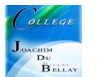